# **La modellazione tridimensionale del campo magnetico generato da elettrodotti: le funzioni avanzate di PLEIA e l'interfacciamento con ArcScene e Google Earth**

## Comelli M., Zoppetti N.

IFAC-CNR (Istituto di Fisica Applicata "Nello Carrara" del Consiglio Nazionale delle Ricerche), via Madonna del Piano, 10 - 50019 Sesto Fiorentino (FI), comelli@ifac.cnr.it

#### **RIASSUNTO**

Il sistema PLEIA (Power Line Electromagnetic Impact Assessment) è un insieme di applicativi per la gestione del Catasto degli Elettrodotti della Regione Toscana (CERT) ed il calcolo del campo magnetico generato da uno o più elettrodotti. Questo sistema è stato sviluppato e validato nell'ambito di un'apposita convenzione tra l'Agenzia Regionale per la Protezione dell'Ambiente della Toscana (ARPAT) e l'IFAC (Istituto di Fisica Applicata "Nello Carrara" del CNR).

Tale software permette di esportare in formato ESRI shape file sia gli oggetti memorizzati nel database (sostegni, conduttori, impianti di produzione e distribuzione), sia i risultati dei calcoli. In tal modo, al fine di un'analisi bidimensionale di primo livello, è possibile sovrapporre alla cartografia numerica i tracciati delle linee, i valori di campo calcolati in punti desiderati, nonché la proiezione a terra delle fasce di rispetto.

In questo lavoro si prendono in considerazione alcuni strumenti avanzati, adatti ad un'analisi più approfondita. In particolare ci si riferisce alla possibilità di calcolare l'isosuperficie di campo relativa al valore desiderato attorno ad un insieme di linee, e quindi di visualizzare i modelli tridimensionali così ottenuti in opportuni ambienti, quali ESRI ArcScene e Google Earth.

In questo modo è possibile avere un immediato riscontro dell'eventuale intersezione della fascia di rispetto tridimensionale con unità abitative esistenti o in progetto, caratteristica essenziale per la determinazione del rispetto dei requisiti delle normative vigenti e in sede di pianificazione territoriale.

#### **INTRODUZIONE**

Il Catasto degli Elettrodotti della Regione Toscana (CERT), la cui realizzazione è prevista dalla Legge n.36 del 2001 sulla protezione dalle esposizioni a campi elettrici, magnetici ed elettromagnetici [1], è stato sviluppato nell'ambito di una convenzione stipulata tra ARPAT ed IFAC-CNR, che prosegue ormai da alcuni anni. Il popolamento dell'archivio è stato possibile grazie ai tracciati, ai profili e alle schede tecniche delle linee ad alta e altissima tensione fornite dai gestori a seguito di un accordo con la Regione Toscana, e costituisce la base dati cui attinge il programma di calcolo.

PLEIA consente il calcolo tridimensionale delle fasce di rispetto in conformità con quanto previsto dal DPCM 8 luglio 2003 [2] e dal nuovo decreto specifico sulle fasce [3], ed è corredato da una serie di strumenti che consentono l'esportazione degli elementi del catasto e dei risultati delle simulazioni in formato ESRI shape file. Questi sono di conseguenza importabili sia da software GIS, sia in ambienti di visualizzazione tridimensionali, direttamente o in seguito ad una conversione nel formato richiesto tramite l'utilizzo di appositi programmi.

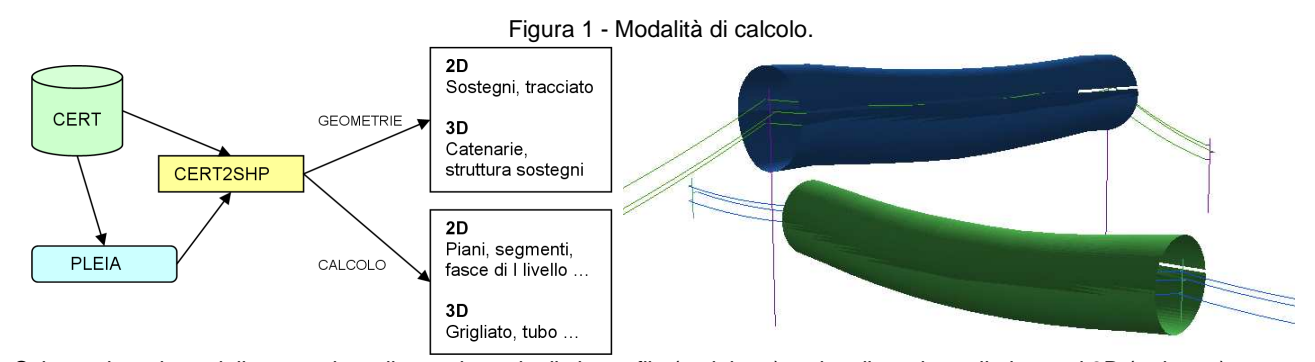

# **LE MODALITÀ DI CALCOLO DELL'INDUZIONE MAGNETICA**

Schematizzazione della procedura di creazione degli shape file (a sinistra) e visualizzazione di elementi 3D (a destra).

PLEIA supporta diversi tipi di modalità di calcolo sia per calcolare l'induzione magnetica su insiemi predefiniti di punti (grigliati, segmenti verticali, spezzate, porzioni di piano, sezioni trasversali), sia per determinare i luoghi dei punti caratterizzati da valori di campo superiori o uguali a quelli specificati dall'utente (ricerca di curve isocampo ad altezza costante dal suolo e su piani verticali oppure il calcolo della proiezione a terra della fascia di rispetto).

Una modalità avanzata consente di ottenere il cosiddetto "tubo", ossia l'isosuperficie racchiudente il volume di campo superiore ad un valore impostato dall'utente (fig 1, a destra), cioè la fascia di rispetto come definita nel nuovo decreto.

## **LA GENERAZIONE DEGLI SHAPE FILE**

Nel momento in cui si è iniziato a pensare al problema della visualizzazione dei risultati del calcolo di PLEIA e degli elementi rappresentati in CERT, non ci si voleva vincolare ad un particolare programma GIS. Per tale motivo si è scelto di utilizzare file con formati che fossero supportati dalla maggior parte degli applicativi GIS disponibili. A tal fine si è scelto di implementare delle applicazioni in C/C++ che utilizzano le librerie open-source OGR (http://www.gdal.org/ogr/), che di fatto costituiscono uno standard. Tali librerie supportano i principali formati vettoriali per dati geografici, tra i quali ad esempio GML (http://www.opengis.net/gml/) ed ESRI Shapefile, al quale ci riferiremo nel seguito.

Questa applicazione, denominata CERT2SHP, è nata con lo scopo di rappresentare in formato shp i risultati del calcolo del campo magnetico eseguito mediante PLEIA. In seguito è stata adattata in modo da generare sotto forma di file shp i vari elementi che compongono gli elettrodotti, cioè il tracciato ed i punti che rappresentano i sostegni in pianta (elementi bidimensionali), oltre alla struttura dei sostegni e le catenarie che rappresentano i conduttori (elementi tridimensionali).

Nel caso dei risultati del calcolo i file shp vengono generati a partire dalle informazioni contenute in file di testo, di formato documentato, generati dal modulo di calcolo di PLEIA. Nel caso degli elementi contenuti nell'archivio CERT, non si accede al database in modo diretto, ma piuttosto mediante un application server implementato su web server Apache utilizzando i linguaggi HTML e php. Tra i vantaggi di questo approccio figurano (1) l'isolamento del DBMS dalla rete Internet, ottimizzando sicurezza ed affidabilità dell'intero sistema, (2) la possibilità di rendere disponibili in modo semplice una serie di servizi standardizzati sia ai programmi di calcolo dei campi sia a quelli di popolamento e manutenzione del database, anche in modo da permettere una equilibrata ripartizione del carico computazionale tra client e server, ed infine (3) la semplicità con la quale può essere effettuata ogni eventuale migrazione da una soluzione DBMS ad un'altra [4].

## **LA CONVERSIONE IN FORMATO KML**

L'utilizzo di programmi di visualizzazione tridimensionale degli shape file generati da CERT2SHP si è rivelato una soluzione strategicamente utile nell'ambito dei controlli operati sul campo da parte dei tecnici dell'Agenzia, con particolare riferimento all'utilizzo di Google Earth.

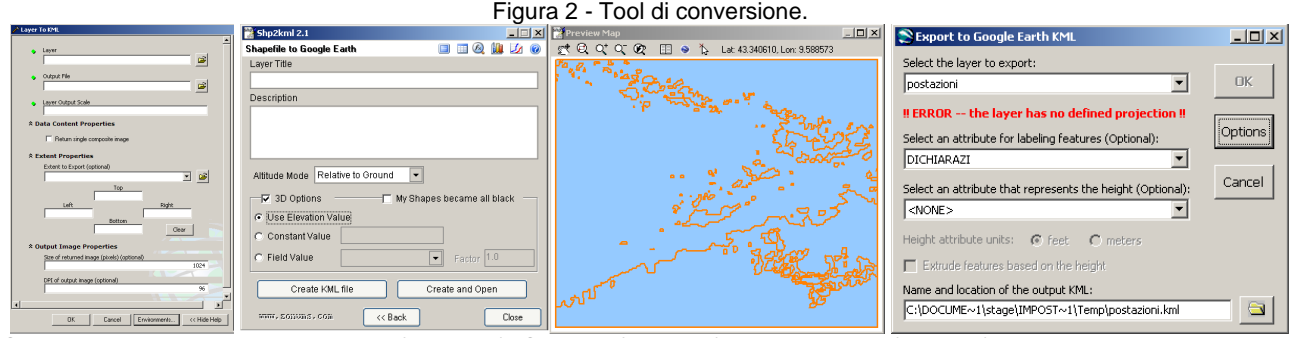

Schermata di input dati in ArcToolbox (a sinistra), Shp2kml (al centro) e Export to kml (a destra).

La gestione dei dati geospaziali in tre dimensioni nei programmi della famiglia Google Earth avviene utilizzando il formato kml [5] (Keyhole Markup Language), basato su XML, oppure la sua versione compressa kmz. Questi formati sono stato in seguito supportati anche dai principali altri ambienti di visualizzazione 3D. Sia Google Earth sia gli altri ambienti non supportano la visualizzazione diretta di shape file che devono quindi essere convertiti in kml o kmz.

Sono state analizzate varie procedure di conversione:

• ArcToolBox in ambiente ESRI ArcMap: fornisce uno specifico strumento in 3D Analyst Tools per la conversione in kml compresso kmz di layer e mappe;

- Export to kml 2.5.3 [6]: un plug in per ArcMap, lo strumento più versatile ed efficiente. Una volta installato appare un pulsante nella barra degli strumenti di ArcMap, che consente di esportare un kml con gli stessi attributi grafici del layer visualizzato in ambiente GIS, e dispone di diverse opzioni per l'estrusione e la visualizzazione degli attributi tridimensionali. Si occupa anche della conversione automatica in WGS84, ma genera un errore maggiore rispetto ad altri tool di conversione.
- Shp2kml 2.1: programma stand alone, che consente una completa personalizzazione per quanto riguarda l'esportazione dello shape, ma ha il limite di non poter sfruttare l'opzione di esportazione con le stesse caratteristiche di visualizzazione dell'ambiente GIS e ha presentato alcuni problemi di output nell'elaborazione di shape file tridimensionali.

La procedura che ha dato migliori risultati consiste in due passaggi: (1) la conversione dal sistema di riferimento nativo dei dati (Gauss-Boaga) al WGS 84 tramite l'apposito tool di ArcMap, (2) l'utilizzo del plugin Export to kml per la conversione in kml. In tale modo si contiene l'errore sulla conversione di coordinate e si possono mantenere le caratteristiche di visualizzazione del layer anche nell'ambiente 3D.

### **GLI AMBIENTI DI VISUALIZZAZIONE**

Gli ambienti di visualizzazione principali per gli oggetti tridimensionali, creati a partire dai dati in archivio o dalle valutazioni attraverso il sistema PLEIA, sono Google Earth, ESRI ArcScene ed OSSIM Planet. In Tabella 1 sono elencate le principali caratteristiche degli ambienti presi in esame.

| <b>Software</b>                    | <b>Google Earth</b>                                                                                     | <b>ESRI ArcScene</b>                                                      | <b>OSSIM Planet</b>                                                                     |
|------------------------------------|----------------------------------------------------------------------------------------------------|---------------------------------------------------------------------------|-----------------------------------------------------------------------------------------|
| Licenza                            | Proprietario, diversi tipi                                                                              | Proprietario                                                              | Open source                                                                             |
| Formati di interesse<br>supportati | kml, kmz                                                                                                | Shape, raster, esporta in<br>kml e kmz                                    | GeoTIFF, kml, kmz, shape,<br>raster, video                                              |
| Altre caratteristiche              | Intuitivo,<br>disponibilità<br>di<br>GEVoyager                                                          | Per utenti esperti                                                        | Semplicità d'utilizzo                                                                   |
| <b>Projezione</b>                  | <b>WGS 84</b>                                                                                           | Gauss-Boaga                                                               | <b>Diverse</b><br>proiezioni<br>simultanee                                              |
| <b>DEM</b>                         | Proprio                                                                                                 | Definito dall'utente                                                      | Definito dall'utente                                                                    |
| Fruibilità dati                    | Internet, cache, localmente                                                                             | Localmente                                                                | Localmente                                                                              |
| Problemi                           | Errore nella conversione di<br>projezione, elevate risorse<br>sistema.<br>connessione<br>di<br>internet | Elevate risorse di sistema.<br>richiede licenza rilasciata in<br>intranet | Interfaccia<br>poco<br>user-<br>friendly, tempi lunghi per<br>importare layer complessi |

Tabella 1 - Interconfronto tra i software.

Il principale problema riscontrato nell'utilizzo di Google Earth riguarda gli errori introdotti nella conversione di coordinate (da Gauss Boaga a WGS 84) e nell'utilizzo di un DEM proprietario. Entrambe le caratteristiche si ripercuotono sul posizionamento in quota delle entità geometriche, particolarmente problematico in presenza di tratti a forte pendenza. Al contrario, l'utilizzo di ArcScene consente di sovrapporre gli shape alle ortofoto, opportunamente "adagiate" sullo stesso DEM al quale fanno riferimento i dati in archivio.

Un grande pregio di OSSIM Planet consiste nella possibilità di importare layer appartenenti a diversi sistemi, in quanto è il software stesso che si occupa di riproiettare automaticamente tutti gli strati. Purtroppo il software non dispone ancora di un'interfaccia al livello di Google Earth, e risulta lento nel caricamento di layer complessi.

Per questi ed altri motivi, la scelta è dunque caduta sull'accoppiata Google Earth/ArcScene per quanto riguarda l'utilizzo in ufficio, e Google Earth nel corso delle uscite sul campo (l'utilizzo di ArcScene avviene attraverso la concessione di una licenza rilasciata da un server in Intranet).

Poiché Google Earth per scaricare in tempo reale le immagini satellitari relative all'area di interesse richiede la connessione a Internet, l'utente impossibilitato a disporne nel corso di un sopralluogo può utilizzare GEVoyager, un tool che consente di salvare in anticipo nella cache del software (limitata a 2 GB, ma sufficiente per memorizzare i dati necessari all'uscita di una giornata) le immagini di interesse, potendo specificare sia l'area di indagine che altre opzioni tipiche del programma (altezza dal suolo e tempi, in base alle quali viene determinata la risoluzione delle foto).

Figura 3 – Interfaccia dei software di visualzzazione.

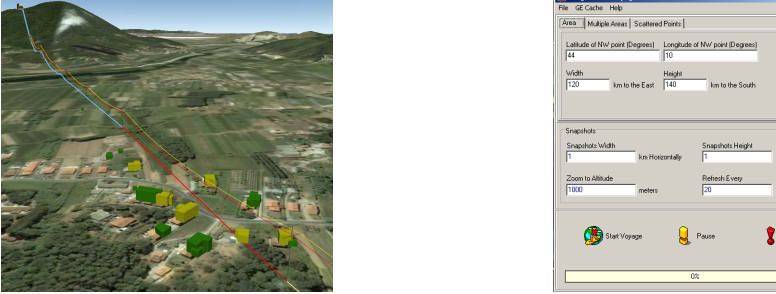

Edifici ed elettrodotti in Google Earth ed interfaccia di GEVoyager.

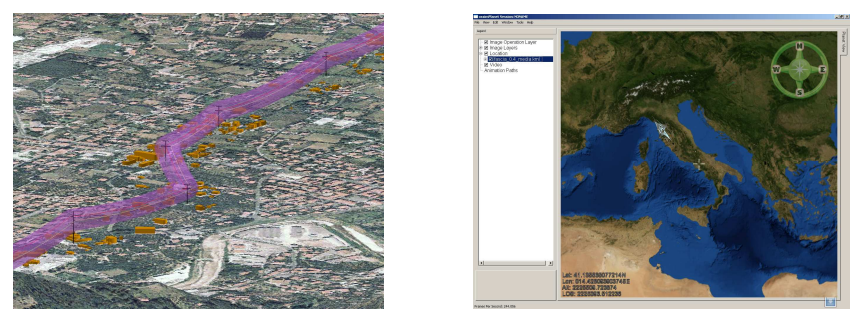

Visualizzazione in ESRI ArcScene (a sinistra) e OSSIM Planet (a destra).

### **CONCLUSIONI**

Il confronto tra diversi software destinati alla visualizzazione degli oggetti contenuti nel catasto ha portato a scegliere i prodotti che meglio si adattano alle esigenze dell'Agenzia, tenendo conto sia delle caratteristiche tecniche e della facilità d'utilizzo dei prodotti, sia delle problematiche legate alla trasformazione di coordinate.

Nell'ambito delle attività svolte da ARPAT e da IFAC, l'utilizzo degli strumenti di visualizzazione tridimensionale degli elementi di CERT e dei risultati delle simulazioni ha assunto rilevanza per due aspetti complementari.

Dal punto di vista del calcolo previsionale, la visualizzazione dell'isosuperficie racchiudente il volume di campo oltre i limiti di legge sovrapposta all'edificato permette di determinare eventuali intersezioni e quindi il superamento dei limiti imposti dalla normativa.

Si fornisce inoltre un utile supporto all'attività degli operatori sul campo [7], che sfruttando in particolare la semplicità d'utilizzo di Google Earth dispongono di uno strumento che permette loro di confrontare direttamente lo stato attuale di una linea e dell'edificato con quanto rappresentato in archivio CERT e nella cartografia numerica.

## **Bibliografia**

- [1]. Legge 22 febbraio 2001, n. 36 (Legge quadro sulla protezione dalle esposizioni a campi elettrici, magnetici ed elettromagnetici), pubblicata nella Gazzetta Ufficiale n. 55 del 7 marzo 2001.
- [2]. Decreto del Presidente del Consiglio dei Ministri 8 luglio 2003, Fissazione dei limiti di esposizione, dei valori di attenzione e degli obiettivi di qualità per la protezione della popolazione dalle esposizioni ai campi elettrici e magnetici alla frequenza di rete (50 Hz) generati dagli elettrodotti. (Gazzetta Ufficiale n. 200 del 29-8-2003).
- [3]. DM 29/05/2008 Approvazione della metodologia di calcolo per la determinazione delle fasce di rispetto per gli elettrodotti, pubblicata nella Gazzetta Ufficiale n. 160 del 5 luglio 2008.
- [4]. Zoppetti N., Andreuccetti D., Comelli M., Licciardello C., "Utilizzo di QGIS per la visualizzazione dei dati contenuti nel Catasto degli Elettrodotti della Regione Toscana", 12<sup>ª</sup> Conferenza Nazionale ASITA, 21-24 ottobre 2008, L'Aquila.
- [5]. KML Reference: http://code.google.com/intl/it-IT/apis/kml/documentation/kmlreference.html
- [6]. Export to kml download: http://arcscripts.esri.com/details.asp?dbid=14273
- [7]. Comelli M., Martini L., Di Lillo M., Salomone F., Zoppetti N., Licciardello C., "Una procedura per la verifica della consistenza dei dati del Catasto Elettrodotti della Regione Toscana", 12<sup>a</sup> Conferenza Nazionale ASITA, 21-24 ottobre 2008, L'Aquila.